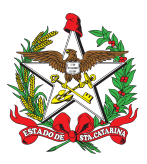

PROCEDIMENTO ADMINISTRATIVO PADRÃO Nº 33 Florianópolis, 31 de março de 2022.

### **PROCESSAMENTO DA DOCUMENTAÇÃO DAS ATIVIDADES DE ENSINO**

### **1 OBJETIVO E INFORMAÇÕES**

a) Padronizar o processamento da documentação das atividades de ensino (cursos e treinamentos), militares ou civis, relativo à abertura, encerramento, pagamento e arquivamento, pelo Sistema de Gestão de Processos Eletrônicos (SGPe), como meio de tramitação oficial de documentos entre a Diretoria de Instrução e Ensino (DIE) e as respectivas seções de instrução e ensino (B-3) dos Batalhões Bombeiro Militar ou similares das Diretorias, Regiões Bombeiro Militar, Estado Maior Geral, Subcomando Geral e Comando Geral.

b) Execução: Divisão de Controle e Avaliação de Ensino (DiCAE) - DIE.

c) Versão: terceira (V3).

### **2 REFERÊNCIAS**

a) CORPO DE BOMBEIROS MILITAR DE SANTA CATARINA. IG 40-01-BM: Instrução Geral para Ensino, Pesquisa e Extensão no Âmbito do Corpo de Bombeiros Militar de Santa Catarina, de 18 de setembro de 2014.

b) CORPO DE BOMBEIROS MILITAR DE SANTA CATARINA. Procedimento Administrativo Padrão Nº 94, de 11 de junho de 2020.

c) CORPO DE BOMBEIROS MILITAR DE SANTA CATARINA. Portaria Nº 380/CBMSC, de 30 de setembro de 2020.

d) CORPO DE BOMBEIROS MILITAR DE SANTA CATARINA. Portaria Nº 515/CBMSC, de 05 de outubro de 2021.

### **3 ENTRADA**

a) SGPe:

- 1. Plano de Ensino;
- 2. Edital;
- 3. Relatório Final de Curso/Treinamento;
- 4. Planilhas de pagamento de hora/aula;
- 5. Planilhas de pagamento de diária de curso;
- 6. Quadro de Trabalho Semanal (QTS); e
- 7. Outros documentos referentes à atividade de ensino.

#### **4 DETALHAMENTO DA ATIVIDADE**

a) O Plano Geral de Ensino (PGE) é o instrumento de autorização do Comando-Geral para a realização das atividades de ensino no CBMSC, as quais ainda necessitam de prévia aprovação da DIE, conforme art. 7° da IG 40-01-BM.

b) Os modelos de documentos referidos nesta PAP, estão disponíveis no site do CBMSC na "ÁREA DO BOMBEIRO" destinada a DIE ou pelo link abaixo:

### **4.1 Solicitação de abertura da atividade de ensino**

a) As respectivas seções de instrução e ensino (B-3) dos Batalhões Bombeiro Militar ou similares das Diretorias, Regiões Bombeiro Militar, Estado Maior Geral, Subcomando Geral e Comando Geral, devem solicitar a abertura do curso ou treinamento através do SGPe com **antecedência mínima de 15 (quinze) dias corridos do início das inscrições**.

b) Somente serão aceitos os processos que forem encaminhados para a DIE pelos respectivos setores do SGPe das seções referidas no item anterior.

c) Os processos para a abertura das atividades de ensino serão analisados observando a ordem de entrada na DiCAE/DIE, independente da data prevista para as inscrições.

d) O processo deve ser cadastrado no SGPe respeitando as seguintes etapas:

- 1. Escolher: Cadastro de processo digital;
- 2. Assunto: 1401 (Capacitação/Treinamento);
- 3. Classe: 9 (Processo sobre Capacitação/Treinamento);
- 4. Setor de competência: CBMSC/DIE/DICAE;
- 5. Interessado: 06.096.391.0001-76;
- 6. Detalhamento do assunto: Processo Nr XXX-22-DIE SIGLA DO CURSO XXBBM;
- 7. Município: escolher o município onde será realizada a atividade de ensino;
- 8. Localização física e valor do processo: deixar em branco;
- 9. Desmarcar a opção "notificar interessado";
- 10. Desmarcar a opção "assinar dados";
- 11. Controle de acesso: Capacitação/Treinamento;
- 12. Clicar em "Próximo";
- 13. Conferir dados apresentados e clicar em "Concluir cadastro";
- 14. Após cadastrar o processo no SGPe, clicar em "Peças" e em seguida em "Inserir peça";
- 15. Clicar em "Selecionar um arquivo do meu computador";
- 16. Tipo de documento: 84 Solicitação;
- 17. Nome: "Processo Nr XXX-22-DIE SIGLA DO CURSO XXBBM PROPOSTA";

18. Clicar em "Adicionar arquivo" e anexar somente um arquivo comprimido em formato .ZIP, contendo o Plano de Ensino e o Edital editáveis no formato .ODT, com a nomenclatura "Processo Nr XXX-22-DIE - SIGLA DO CURSO - XXBBM - PROPOSTA". Os documentos dentro do arquivo .ZIP devem ter a seguinte nomenclatura:

A) Processo Nr XXX-22-DIE - SIGLA DO CURSO/TREINAMENTO - XXBBM - PLANO DE ENSINO

- B) Processo Nr XXX-22-DIE SIGLA DO CURSO/TREINAMENTO XXBBM EDITAL
- 19. Clicar em "Salvar" e em seguida em "Mais Ações" e "Encaminhar";
- 20. Motivo da tramitação: 3 Para analisar;
- 21. Encaminhamento: **"**Solicito abertura da atividade de ensino.";
- 22. **Não** selecionar "Gerar peça de tramitação na pasta digital" e " Assinar dados";
- 23. Tarefa: Escolher "Encaminhar para outro setor";
- 24. Setor: CBMSC/DIE/DICAE;
- 25. Deixar a opção "usuário" em branco; e
- 26. Clicar em "Encaminhar".

### **4.2 Análise do pedido de abertura da atividade de ensino**

a) Após a conferência e eventuais correções, a DiCAE/DIE fará a inserção no SGPe da versão final do Plano de Ensino e do Edital.

b) O Edital será assinado pelo Diretor de Instrução e Ensino e será solicitada a assinatura do Coordenador do curso/treinamento no Plano de Ensino.

c) O SGPe do curso será restituído para as respectivas seções de instrução e ensino (B-3) dos Batalhões Bombeiro Militar ou similares das Diretorias, Regiões Bombeiro Militar, Estado Maior Geral, Subcomando Geral e Comando Geral, com os seguintes motivos de tramitação: 45 - Autorizado ou 39 - Processo recusado.

e) A DiCAE/DIE publicará o edital no site do CBMSC e ainda por meio de nota eletrônica, para toda a rede do CBMSC ou direcionado, conforme o caso.

f) Eventual necessidade de retificação do edital deve ser solicitada a DICAE/DIE, por meio do processo da atividade de ensino no SGPe.

## **4.3 Encerramento da atividade de ensino**

a) O encerramento do curso ou treinamento se dará pela elaboração e aprovação do Relatório Final do Curso (RFC) ou Relatório Final de Treinamento (RFT), os quais devem ser enviados **em até 10 dias corridos** após o término da atividade de ensino; e

b) Para encerramento do curso ou treinamento, as respectivas seções de instrução e ensino (B-3) dos Batalhões Bombeiro Militar ou similares das Diretorias, Regiões Bombeiro Militar, Estado Maior Geral, Subcomando Geral e Comando Geral, devem:

1. Inserir no processo do SGPe um arquivo comprimido em formato .ZIP, contendo o Relatório Final do Curso (RFC) ou Relatório Final de Treinamento (RFT), editáveis no formato .ODT, com a nomenclatura "Processo Nr XXX-22-DIE - SIGLA DO CURSO/TREINAMENTO - XXBBM - RFC/RFT". O documento dentro do arquivo .ZIP, por sua vez, deve ter a nomenclatura "Processo Nr XXX-22-DIE - SIGLA DO CURSO/TREINAMENTO - XXBBM - RFC/RFT".

2. Encaminhar o processo no SGPe à DiCAE/DIE, respeitando as seguintes etapas:

A) Motivo da tramitação: 3 - Para analisar;

B) Encaminhamento: "Solicito o encerramento da atividade de ensino.";

- C) **Não** selecionar "Gerar peça de tramitação na pasta digital" e "Assinar dados";
- D) Tarefa: Escolher "Encaminhar para outro setor";
- E) Setor: CBMSC/DIE/DICAE;
- F) Deixar a opção "usuário" em branco; e

G) Clicar em "Encaminhar".

### **4.4 Procedimentos para o pagamento das indenizações de ensino**

a) As respectivas seções de instrução e ensino (B-3) dos Batalhões Bombeiro Militar ou similares das Diretorias, Regiões Bombeiro Militar, Estado Maior Geral, Subcomando Geral e Comando Geral, devem solicitar o pagamento de hora/aula para o corpo docente e diária de curso para o corpo discente, através de um **novo processo** no SGPe, respeitando as seguintes etapas:

- 1. Escolher: Cadastro de processo digital;
- 2. Assunto: 1216 (Controle de Pagamento);
- 3. Classe: 9 (Planilha de Controle de Pagamento);
- 4. Setor de competência: CBMSC/DIE/DICAE;
- 5. Interessado: 06.096.391.0001-76;
- 6. Detalhamento do assunto: PAGAMENTO MÊS 20XX XXBBM;

7. Município: escolher o município sede do BBM, RBM ou Estado Maior Geral, Subcomando Geral e Comando Geral, conforme o caso;

8. Localização física e valor do processo: deixar em branco;

9. Desmarcar a opção "notificar interessado";

10 Desmarcar a opção "assinar dados";

11. Controle de acesso: Público;

12. Clicar em "Próximo";

13. Conferir dados apresentados e clicar em "Concluir cadastro";

14. Após cadastrar o processo no SGPe, clicar em "Peças" e em seguida em "Inserir peça";

15. Clicar em "Selecionar um arquivo do meu computador";

16. Tipo de documento: 72 - Planilha;

17. Nome: "PLANILHAS DE PAGAMENTO - MÊS - XXBBM";

18. Clicar em "Adicionar arquivo" e anexar um arquivo comprimido em formato .ZIP, com a nomenclatura "PLANILHAS DE PAGAMENTO - MÊS - XXBBM", contendo somente as Planilhas de Pagamento (Docente e Discente) Rubrica 01 e 02 (se houver), editáveis no formato .ODT, as quais devem possuir as seguintes nomenclaturas:

A) Processo Nr XXX-22-DIE - SIGLA DO CURSO - QTS.pdf

B) PLANILHA DE PAGAMENTO - DOCENTE - HORA AULA - XXBBM - MÊS.pdf

C) PLANILHA DE PAGAMENTO - DISCENTE - DIÁRIA DE CURSO - XXBBM - MÊS.pdf

19. Clicar em "Salvar" e em seguida em "Mais Ações" e "Encaminhar";

20. Motivo da tramitação: 30 - Para pagamento;

21. Encaminhamento: "Encaminho documentação para pagamento.";

22. **Não** selecionar "Gerar peça de tramitação na pasta digital" e " Assinar dados";

23. Tarefa: Escolher "Encaminhar para outro setor";

24. Setor: CBMSC/DIE/DICAE;

25. Deixar a opção "usuário" em branco; e

26. Clicar em "Encaminhar".

b) O prazo para envio da planilha de pagamento é até o 2º dia útil do mês posterior à execução das aulas (Rubrica 01).

c) No caso de encaminhamentos fora do prazo estipulado no item acima, as planilhas do mês em atraso deverão ser encaminhadas no mesmo processo SGPe dos pagamentos do mês subsequente, como Rubrica 02.

d) A planilha de pagamento é um documento ÚNICO, independente do número de cursos executados no mês, exceto na RUBRICA 02 que deve ser planilha separada, conforme nomenclatura abaixo:

1. RUBRICA 02 - PLANILHA DE PAGAMENTO - DOCENTE - HORA AULA - XXBBM - MÊS.pdf

2. RUBRICA 02 - PLANILHA DE PAGAMENTO - DISCENTE - DIÁRIA DE CURSO - XXBBM - MÊS.pdf

e) Os QTS deverão ser apresentados em arquivos separados por Atividade de Ensino (curso/treinamento).

#### **5 CERTIFICADOS E REGISTROS**

a) A DiCAE/DIE será responsável por:

1. Confeccionar os certificados dos cursos/treinamentos, solicitando a assinatura do Diretor de Instrução e Ensino;

2. Registrar os certificados dos cursos/treinamentos dos bombeiros militares no Sistema de Gerenciamento de Recursos Humanos (SiGRH);

3. Inserir os certificados dos cursos/treinamentos no processo SGPe da atividade de ensino e disponibilizá-los no site do CBMSC na "ÁREA DO BOMBEIRO" destinada a DIE;

4. Orienta-se as respectivas seções de instrução e ensino (B-3) dos Batalhões Bombeiro Militar ou similares das Diretorias, Regiões Bombeiro Militar, Estado Maior Geral, Subcomando Geral e Comando Geral, que ao disponibilizar os certificados aos alunos concluintes, os separem em arquivos individuais, utilizando-se de programas de edição de PDF.

### **6 PRESCRIÇÕES DIVERSAS**

Os processos em desacordo com o previsto nesta PAP serão recusados pela DiCAE/DIE.

### **7 SAÍDAS**

a) Autorização para início de cursos e treinamentos;

b) Publicação do edital no site do CBMSC;

- c) Divulgação do Edital no site do CBMSC e por nota eletrônica;
- d) Encaminhamento das planilhas de pagamento de indenização de ensino para a DP/CVC;
- e) Confecção de certificados; e
- f) Inserção da atividade de ensino dos discentes no SiGRH.

#### **Coronel BM ALEXANDRE VIEIRA**

Chefe do Estado-Maior Geral do CBMSC (assinado digitalmente)

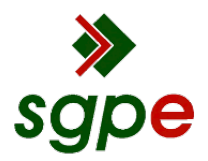

**Assinaturas do documento**

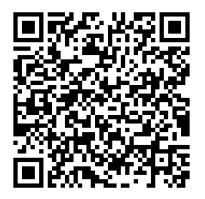

# Código para verificação: **6DT64RW6**

Este documento foi assinado digitalmente pelos seguintes signatários nas datas indicadas:

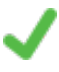

**ALEXANDRE VIEIRA** (CPF: 887.XXX.159-XX) em 06/04/2022 às 17:29:27 Emitido por: "SGP-e", emitido em 21/03/2019 - 14:32:25 e válido até 21/03/2119 - 14:32:25. (Assinatura do sistema)

Para verificar a autenticidade desta cópia, acesse o link https://portal.sgpe.sea.sc.gov.br/portal-externo/conferenciadocumento/Q0JNU0NfOTk5Ml8wMDAwNzg1NV83ODcxXzIwMjJfNkRUNjRSVzY= ou o site https://portal.sgpe.sea.sc.gov.br/portal-externo e informe o processo **CBMSC 00007855/2022** e o código **6DT64RW6** ou aponte a câmera para o QR Code presente nesta página para realizar a conferência.